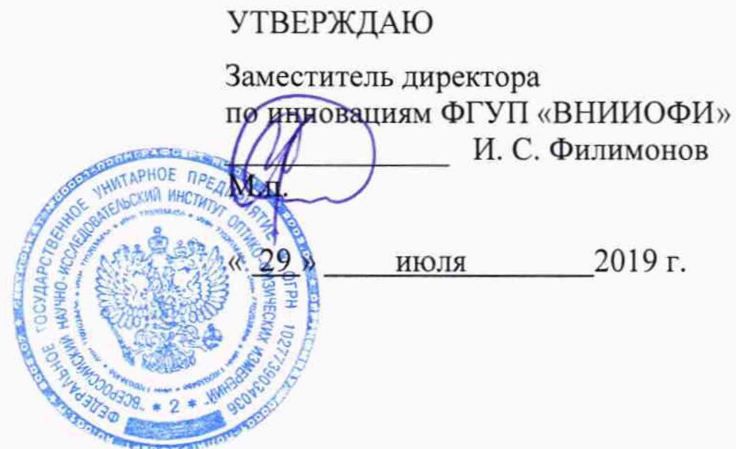

Государственная система обеспечения единства измерений

Установки контроля геометрических параметров «МРК»

# МЕТОДИКА ПОВЕРКИ

МП 041.Д4-19

Главный метролог ФГУП «ВНИИОФИ» С.Н. Негода « 29 *»'* июля 2019 г.

Москва 2019

## **1 ОБЛАСТЬ ПРИМЕНЕНИЯ**

1.1 Настоящая методика поверки распространяется на установки контроля геометрических параметров «МРК» (далее по тексту - установки) и устанавливает методы и средства их первичной и периодических поверок.

1.2 Установки предназначены для измерений геометрических параметров объектов контроля в виде тел вращения, помещенных в измерительное поле установки в автоматическом режиме.

1.3 Интервал между поверками - 1 год.

### **2 ОПЕРАЦИИ ПОВЕРКИ**

2.1 При проведении первичной (в том числе после ремонта) и периодической поверки должны выполняться операции, указанные в таблице **1**.

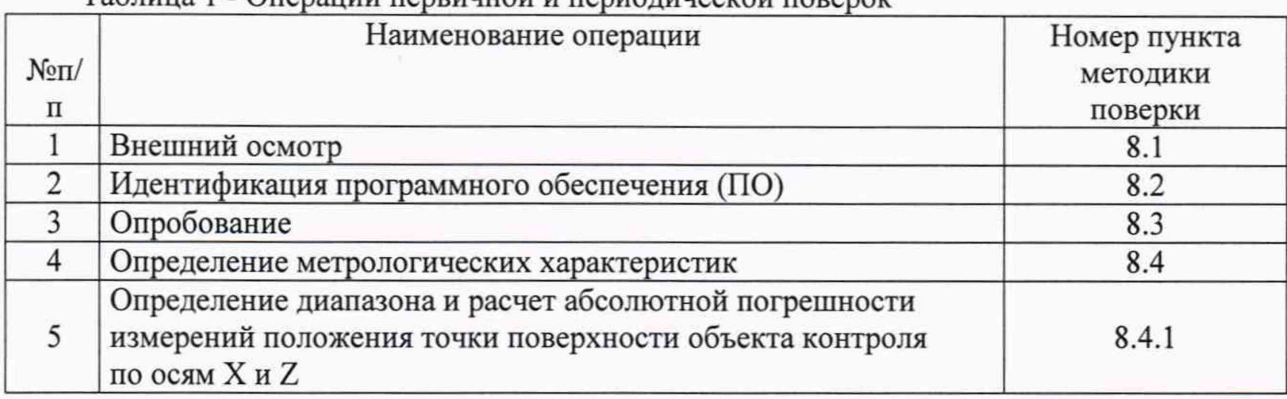

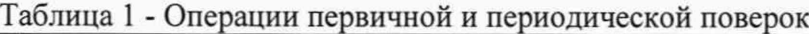

2.2 Поверку средств измерений осуществляют аккредитованные в установленном порядке в области обеспечения единства измерений юридические лица и индивидуальные предприниматели.

2.3 Допускается проводить частичную поверку в отдельных поддиапазонах измерений положения точки поверхности объекта контроля по осям X и Z.

2.4 Поверка установки прекращается в случае получения отрицательного результата при проведении хотя бы одной из операций, а установку признают не прошедшей поверку.

#### **3 СРЕДСТВА ПОВЕРКИ**

3.1 Рекомендуемые средства поверки указаны в таблице 2.

3.2 Средства поверки должны быть поверены и аттестованы в установленном порядке.

3.3 Приведенные средства поверки могут быть заменены на их аналог, обеспечивающие определение метрологических характеристик установок с требуемой точностью.

#### Таблица 2 - Средства поверки

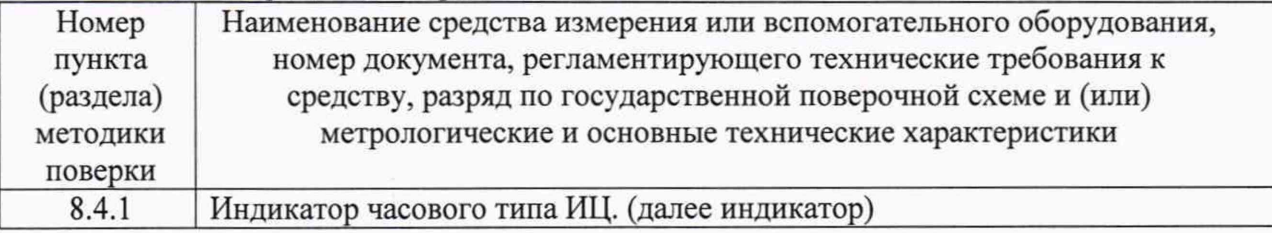

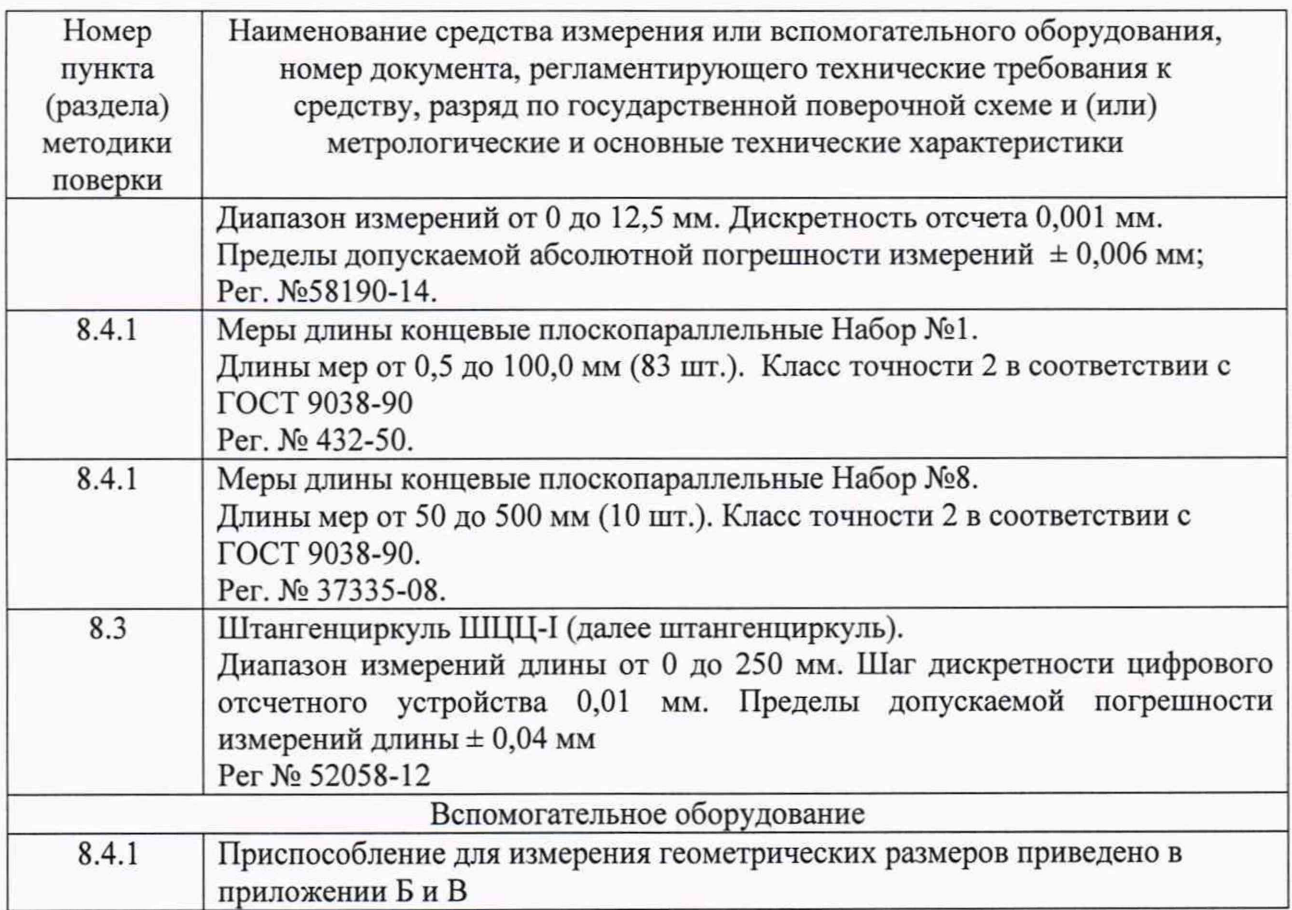

# **4 ТРЕБОВАНИЯ К КВАЛИФИКАЦИИ ПОВЕРИТЕЛЕЙ**

Лица, допускаемые к проведению поверки, должны изучить устройство и принцип работы поверяемой установки и средств поверки по эксплуатационной документации, пройти обучение на право проведения поверки по требуемому виду измерений.

#### **5 ТРЕБОВАНИЯ БЕЗОПАСНОСТИ**

5.1 При подготовке и проведении поверки должно быть обеспечено соблюдение требований безопасности работы и эксплуатации для оборудования и персонала, проводящего поверку, в соответствии с приведенными требованиями безопасности в нормативно-технической и эксплуатационной документации на установки и на средства поверки.

5.2 Освещенность рабочего места поверителя должна соответствовать требованиям Санитарных правил и норм СанПиН 2.2.1/2.1.1.1278-03.

# **6 УСЛОВИЯ ПОВЕРКИ**

6.1 При проведении поверки должны быть выполнены следующие условия:

- температура окружающей среды (20 *±* 2)°С;
- относительная влажность окружающей среды от 30 до 70 %;
- атмосферное давление  $(100 \pm 4)$  кПа.

6.2 Измерения на установке должны осуществляться в соответствии с руководством по эксплуатации. Проведение измерений можно начинать только после установления рабочего режима поверяемой установки и средств поверки.

### **7 ПОДГОТОВКА К ПОВЕРКЕ**

7.1 Если установка и средства поверки до начала измерений находились в климатических условиях, отличающихся от указанных в п. **6.1** методики поверки, то установку нужно выдержать при климатических условиях, согласно п. **6.1** один час и средства поверки выдержать не менее часа, или времени, указанного в эксплуатационной документации.

7.2 Перед проведением поверки, средства поверки и установку подготовить к работе в соответствии с руководством по эксплуатации средств поверки и руководством по эксплуатации установки.

#### **8 ПРОВЕДЕНИЕ ПОВЕРКИ**

#### **8.1 Внешний осмотр**

8.1.1 При внешнем осмотре должно быть установлено:

- комплектность поверяемой установки в соответствии с технической документацией;

- отсутствие механических повреждений настроечных образцов, механического и измерительного модулей, влияющих на работоспособность установки;

- целостность кабелей, соединяющих модули;

- четкая маркировка установки с указанием ее модификации по системе компанииизготовителя.

8.1.2 Установка считается прошедшей операцию поверки с положительным результатом, если установка соответствует требованиям, приведенным в пункте **8**.**1.1** методики поверки.

#### **8.2 Идентификация ПО**

8.2.1 Включить установку:

8.2.1.1 Включить питание установки поворотом тумблера на шкафу автоматики управляющего модуля установки.

**8**.2.1.2 Включить промышленный вычислитель вычислительного модуля установки нажатием на нем кнопки питания.

8.2.1.3 Дождаться загрузки на промышленном вычислителе ОС Windows. Запустить программное обеспечение установки нажатием на рабочем столе экрана

промышленного вычислителя иконку «

8.2.2 На панели быстрого доступа нажать кнопку «О программе».

8.2.3 В отрывшемся окне прочитать название и номер версии ПО (рисунок 1).

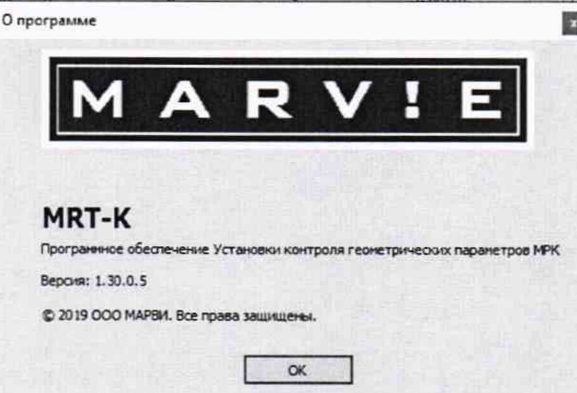

Рисунок 1 - Окно «О программе»

8.2.4 Установка считается прошедшей операцию поверки с положительным результатом, если идентификационные данные ПО установки соответствуют значениям, приведенным в таблице 3.

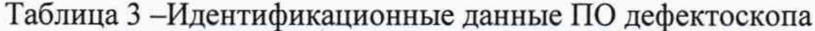

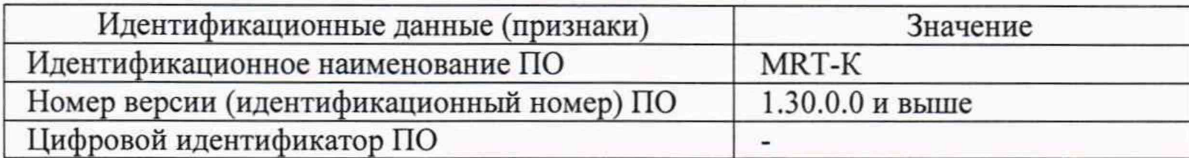

#### 8.3 Опробование

8.3.1 Произвести измерение объекта контроля в соответствии с руководством по эксплуатации.

8.3.2 Убедиться, что установка производит полный цикл измерений  $\mathbf{B}$ автоматическом режиме.

8.3.3 Убедиться, что установка выводит все предусмотренные для данного объекта контроля параметры.

8.3.4 Штангенциркулем произвести десять измерений диаметра колеса энкодера в разных точках.

8.3.5 Рассчитать среднеарифметическое десяти измерений колеса энкодера d<sub>cp</sub>, мм.

8.3.6 Рассчитать длину окружности l<sub>окр</sub>, мм, по формуле (1):

$$
l_{\text{okp}} = \pi \cdot d_{\text{cp}}
$$

8.3.7 На колесе энкодера и держателе колеса энкодера нанести риски друг на против друга.

8.3.8 На установке произвести обнуление энкодера, нажав кнопку «Обнулить». (Рисунок 2)

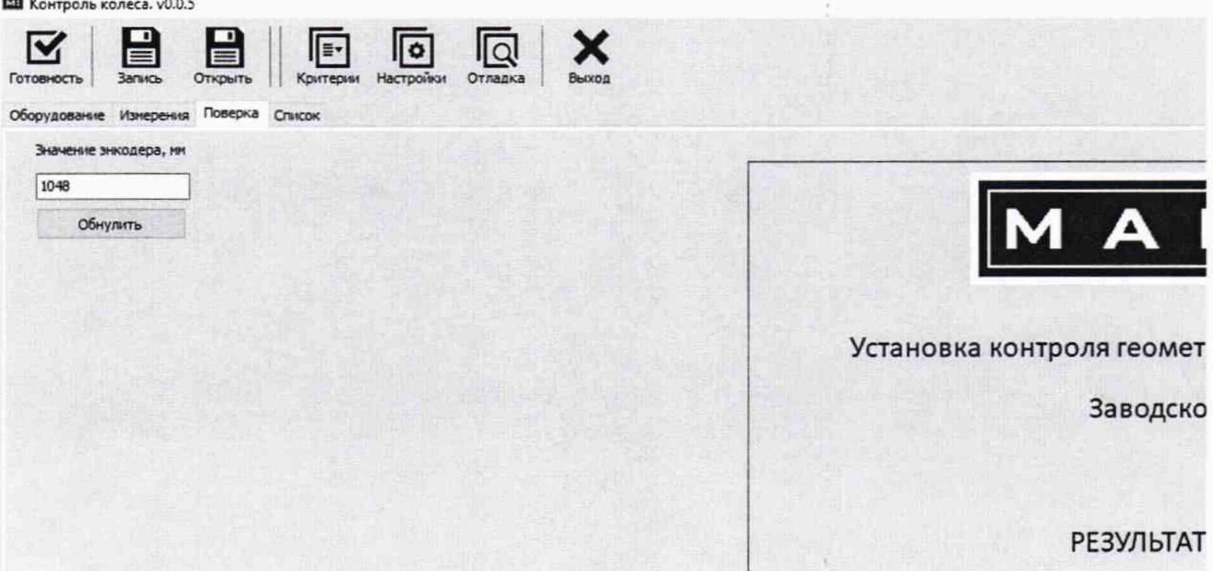

Рисунок 2 - Показания углового энкодера.

 $(1)$ 

8.3.9 Совершить один полный оборот до момента, когда риски сойдутся на одном уровне. Зафиксировать полученное значение  $l_{k}$ , мм.

8.3.10 Повторить измерения согласно пункта 8.3.9 для количества оборотов  $(n_k)$  2, 3, 4, 5, 10, 20 и количества оборотов, необходимое для измерения расстояния 15000 мм.

8.3.11 Провести измерения по пунктам 8.3.9 - 8.3.10 еще 2 раза и рассчитать среднее арифметическое значение.

8.3.12 Рассчитать отклонения от номинального значения  $\Delta l_{k}$ , мм, по формуле (2):

$$
\Delta l_{\kappa} = n_{\kappa} \cdot l_{\text{okp}} - \overline{l_{\kappa}}
$$
 (2)

8.3.13 Установка считается прошедшей операцию поверки с положительным результатом, если выполняются пункты 8.3.2 - 8.3.3 и отклонение энкодера положения в диапазоне от 0 до 15000 мм составляет  $\pm$  (0,1 $\cdot$ 1<sub>k</sub>+1), где 1<sub>к</sub> - измеренное энкодером расстояние, мм.

#### 8.4 Определение метрологических характеристик

# 8.4.1 Определение диапазона и расчет абсолютной погрешности измерений положения точки поверхности объекта контроля по осям X и Z

8.4.1.1 Набрать с помощью мер длины концевых плоскопараллельных взятых из набора номер 1 и номер **8** (ГОСТ 9038-90 «Меры длины концевые плоскопараллельные. Технические условия») размер, соответствующий размеру настроечного образца 1 из комплекта поставки установки в контрольной точке «А1» (приложение Г). Меры длины концевые плоскопараллельные притереть друг к другу. Выложить их на ровную поверхность, обеспечивающую неподвижное положение. С помощью приспособления для измерения геометрических размеров (приложение Б), с закрепленным на нем индикатором, произвести настройку индикатора на размер набранных мер длины концевых плоскопараллельных.

8.4.1.2 Провести десять измерений расстояния между контрольными точками «А1» настроечного образца 1,  $L_{\rm H_i}$ , мм, что является координатой по оси X.

**8**.4.1.3 Рассчитать среднее арифметическое значение десяти измерений расстояния между контрольными точками «А1» настроечного образца 1,  $\overline{L}_{H}$ , мм.

**8**.4.1.4 Вычислить среднее квадратическое отклонение (СКО) результата десяти измерений по формуле:

$$
S = \sqrt{\frac{\sum_{i=1}^{n} (L_{H_i} - \overline{L_{H}})^2}{n(n-1)}}
$$
(3)

где *п -* количество измерений.

8.4.1.5 Проверить наличие грубых погрешностей и, при необходимости, исключить их.

Для этого вычислить критерии Граббса G<sub>1</sub> G<sub>2</sub>:

$$
G_1 = \frac{|L_{Hmax} - \overline{L_H}|}{S} G_2 = \frac{|\overline{L_H} - L_{Hmin}|}{S}
$$
(4)

где *Lnmax -* максимальное значение результата измерений расстояния между контрольными точками «А1» настроечного образца 1, мм;

*LKn,in -* минимальное значение результата измерений расстояния между контрольными точками «А1» настроечного образца 1, мм.

Если  $G_1>G_T$ , то  $L_{H_{max}}$  исключают, как маловероятное значение, если  $G_2>G_T$ , то  $L_{H_{min}}$ исключают, как маловероятное значение (здесь критическое значение критерия Граббса при десяти измерениях  $G_r = 2.482$ ).

Если количество оставшихся результатов измерений стало меньше лесяти, повторить п. 8.4.1.1 - 8.4.1.5, чтобы количество измерений без грубых погрешностей оставалось равным десяти.

8.4.1.6 Вычислить СКО среднего арифметического расстояния между контрольными точками «А1» настроечного образца 1по формуле:

$$
S_{\overline{x}} = \frac{S}{\sqrt{n}} \tag{5}
$$

где S - СКО результата десяти измерений расстояния между контрольными точками «А1» настроечного образца 1, мм:

 $n$  - количество измерений расстояния между контрольными точками «A1» настроечного образца 1.

8.4.1.7 Вычислить доверительные границы  $\varepsilon$ , мм, случайной погрешности оценки расстояния между контрольными точками «A1» настроечного образца 1 при P=0.95:

$$
\varepsilon = 2,262 \cdot S_{\overline{x}},\tag{6}
$$

где 2,262 - значение коэффициента Стьюдента для доверительной вероятности P = 0,95 и числа результатов измерений равным десяти;

S- - СКО среднего арифметического расстояния между контрольными точками «A1» настроечного образца 1, мм.

8.4.1.8 Рассчитать значение СКО неисключенной систематической погрешности (НСП) S<sub>0</sub>, мм, серии измерений расстояния между контрольными точками «A1» настроечного образца 1 по формуле:

$$
S_{\Theta} = \frac{\Theta_{\Sigma}}{\sqrt{3}}\tag{7}
$$

где  $\Theta_{\Sigma}$  – сумма абсолютных погрешностей индикатора и концевых мер, взятые из свидетельств о поверки, мм.

8.4.1.9 Вычислить суммарное среднее квадратическое отклонение оценки расстояния между контрольными точками «A1» настроечного образца 1по формуле:

$$
S_{\Sigma} = \sqrt{S_{\Theta}^2 + S_{\bar{x}}^2} \tag{8}
$$

где  $S_{\Theta}$ - среднее квадратическое отклонение НСП серии измерений расстояния между контрольными точками «А1» настроечного образца 1, мм;

S- - СКО среднего арифметического расстояния между контрольными точками «A1» настроечного образца 1, мм.

8.4.1.10 Рассчитать значение абсолютной погрешности  $\Delta L$ н, мм, серии измерений расстояния между контрольными точками «A1» настроечного образца 1по формуле:

$$
\Delta L_{\rm H} = K \cdot S_{\Sigma},\tag{9}
$$

где  $K$  - коэффициент, зависящий от соотношения случайной составляющей погрешности и НСП, который рассчитывается по формуле:

$$
K = \frac{\varepsilon + \Theta_{\Sigma}}{S_{\overline{x}} + S_{\Theta}},\tag{10}
$$

8

где *е* - доверительные границы случайной погрешности оценки расстояния между контрольными точками «А1» настроечного образца 1, мм;

 $\Theta_{\Sigma}$  – абсолютная погрешность индикатора и концевых мер, взятые из свидетельства о поверки, мм;

*S-х* - СКО среднего арифметического расстояния между контрольными точками «А1» настроечного образца **1**, мм;

*S* 0 - среднее квадратическое отклонение НСП серии измерений расстояния между контрольными точками «А**1**» настроечного образца **1**, мм.

8.4.1.11 Повторить пункты 8.4.1.1 - 8.4.1.10 между контрольными точками «A1», «A2», «АЗ» настроечного образца **2** из комплекта поставки установки, указанными на чертеже приложение Г.

8.4.1.12 Повторить пункты 8.4.1.1 - 8.4.1.10 между контрольными точками «Б1», «Б2» настроечных образцов 1 и 2, указанными на чертеже приложение Г, использовав приспособление для измерения геометрических размеров (приложение В).

8.4.1.13 Повторить пункты 8.4.1.1 - 8.4.1.10 между контрольными точками «B1», «B2», «В3», «В4» настроечного образца 1 и контрольными точками «В1», «В2», «В3» настроечного образца 2, указанными на чертеже приложение Г, которые являются координатами по оси Z.

8.4.1.14 Установить в устройство подачи настроечного образца в зону контроля установки настроечный образец **1** и закрепить его с помощью быстрозажимных механизмов.

8.4.1.15 Выбрать в выпадающем списке «Критерии» «Настроечный образец 1».

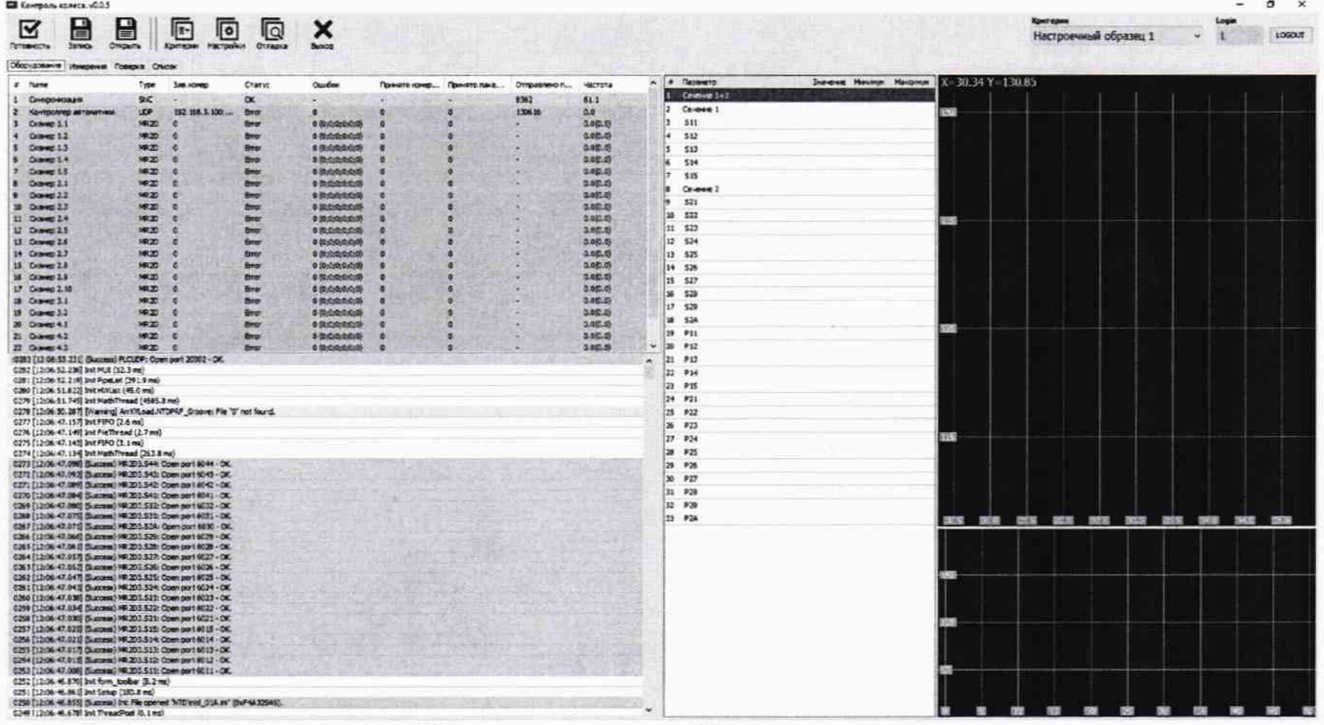

Рисунок 3 - Окно для выбора настроечного образца

8.4.1.16 Включить готовность промышленного вычислителявычислительного модуля установки к обработке данных нажатием кнопки «Готовность».

8.4.1.17 На панели оператора модуля управления установки, представляющей собой выносной пульт, выбрать режим «Калибровка».

| No.                     | <b>Автомат</b> |                | Калибровка         | Ручной<br>Наладка<br>ранзит                               |
|-------------------------|----------------|----------------|--------------------|-----------------------------------------------------------|
|                         |                |                |                    |                                                           |
|                         | <b>Time</b>    | <b>Date</b>    | <b>Status Text</b> |                                                           |
|                         | 2.000 冷静计划     | <b>使强硬方序作图</b> | <b>ETYMOT</b>      |                                                           |
| 5                       | 9:00:24 AM     | 3/12/2019      | 10                 | Оцибка узла #5 сети Profinet (A82 привод центратора 2)    |
| $\frac{1}{2}$           | 9:00:24 AM     | 3/12/2019      | 10                 | Оцибка узла #3 сети Profinet (А62 привод вращения колеса) |
|                         | 9:00:24 AM     | 3/12/2019      | 10                 | Ошибка узла #2 сети Profinet (ET200SP)                    |
| 1                       | 9:00:24 AM     | 3/12/2019      | 10                 | Нет связи с терминалом                                    |
| 9                       | 9:00:03 AM     | 3/12/2019      | 10                 | Ошибка узла #9 сети Profinet (A122 горизонтальный привод  |
| 8                       | 9:00:03 AM     | 3/12/2019      | 10                 | Ошибка узла #8 сети Profinet (A112 привод домкрата)       |
| 7                       | 9:00:03 AM     | 3/12/2019      | 10                 | Ошибка узла #7 сети Profinet (A102 привод центратора 4)   |
| $\overline{2}$          | $9:00:03$ AM   | 3/12/2019      | r                  | Ошибка узла #2 сети Profinet (ET200SP)                    |
| 1                       | 9:00:03 AM     | 3/12/2019      | I                  | Нет связи с терминалом                                    |
| 9                       | 8:59:54 AM     | 3/12/2019      | I                  | Ошибка узла #9 сети Profinet (A122 горизонтальный привод  |
| 8                       | 8:59:54 AM     | 3/12/2019      |                    | Оцибка узла #8 сети Profinet (A112 привод домкрата)       |
| 17                      | 8:59:54 AM     | 3/12/2019      |                    | Ошибка узла #7 сети Profinet (A102 привод центратора 4)   |
| 6                       | 8:59:54 AM     | 3/12/2019      | Ī                  | Ошибка узла #6 сети Profinet (А92 привод центратора 3)    |
| $\overline{\mathbf{5}}$ | 8:59:54 AM     | 3/12/2019      | F                  | Ошибка узла #5 сети Profinet (A82 привод центратора 2)    |
| $\overline{3}$          | 8:59:54 AM     | 3/12/2019      | I                  | Ошибка узла #3 сети Profinet (A62 привод вращения колеса) |

Рисунок 4 - Панель оператора

8.4.1.18 На панели оператора в открывшемся окне установить галочку напротив «Поверка» и нажать кнопку «Старт».

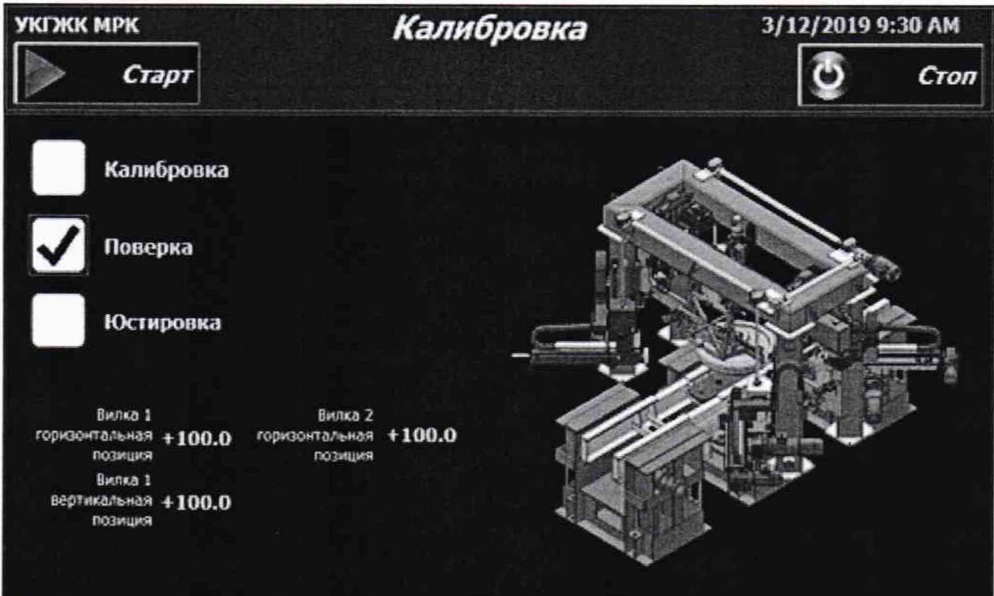

Рисунок 5 - Запуск установки в режиме поверка

8.4.1.19 Измерение параметров настроечного образца 1 выполнится автоматически. Измеренные значения в контрольных точках образца, указанные в приложении Г, выводятся на экран монитора.

| ARV!                                                                    |            |  |  |  |  |  |  |  |  |
|-------------------------------------------------------------------------|------------|--|--|--|--|--|--|--|--|
| Установка контроля геометрических параметров МРК<br>Заводской номер 191 |            |  |  |  |  |  |  |  |  |
| РЕЗУЛЬТАТЫ ИЗМЕРЕНИЙ                                                    |            |  |  |  |  |  |  |  |  |
| Дата                                                                    | 15.03.2019 |  |  |  |  |  |  |  |  |
| Время                                                                   | 11:40      |  |  |  |  |  |  |  |  |
| Образец Настроечный образец 1                                           |            |  |  |  |  |  |  |  |  |
| Измеренные значения                                                     |            |  |  |  |  |  |  |  |  |
| Размер А1 образца, мм                                                   | 780,01     |  |  |  |  |  |  |  |  |
| Размер А2 образца, мм                                                   |            |  |  |  |  |  |  |  |  |
| Размер АЗ образца, мм                                                   |            |  |  |  |  |  |  |  |  |
| Размер Б1 образца, мм                                                   | 140,00     |  |  |  |  |  |  |  |  |
| Размер Б2 образца, мм                                                   | 140,01     |  |  |  |  |  |  |  |  |
|                                                                         |            |  |  |  |  |  |  |  |  |
| Размер В1 образца, мм                                                   | 150,00     |  |  |  |  |  |  |  |  |
| Размер В2 образца, мм                                                   | 15,00      |  |  |  |  |  |  |  |  |
| Размер ВЗ образца, мм                                                   | 15,00      |  |  |  |  |  |  |  |  |

Рисунок **6** - Вывод значений измерений настроечного образца

8.4.1.20 Повторить пункты 8.4.1.18 - 8.4.1.19 еще четыре раза.

8.4.1.21 Рассчитать среднеарифметические значения расстояний между всеми контрольными точками, *1и,* мм.

8.4.1.22 Выполнить оценку систематической составляющей погрешности измерений установкой расстояний между контрольными точками по формуле:

$$
\Delta L_{\text{c}_{\text{HCT}}} = \overline{L} \overline{\mathbf{H}} - \overline{L} \overline{\mathbf{H}},\tag{11}
$$

где  $\overline{L}$ и - среднее арифметическое значение расстояния между контрольными точками измеренное установкой, мм;

 $\overline{L}_{\rm H}$  - среднее арифметическое значение расстояния между контрольными точками полученное в результате измерений по п.8.4.1.3, мм.

8.4.1.23 Вычислить оценку среднего квадратического отклонения среднего арифметического по формуле:

$$
\sigma_{(L)} = \sqrt{\frac{\sum_{i=1}^{n} (Lu_i - \overline{Lu})^2}{n \cdot (n-1)}}\tag{12}
$$

где Lu<sub>i</sub>- расстояния между контрольными точками измеренное установкой, мм;  $n$  – количество измерений установкой расстояния между контрольными точками, мм.

8.4.1.24 Вычислить абсолютную погрешность измерений расстояния между контрольными точками по формуле:

$$
\Delta L = \sqrt{\Delta L_{\text{c}_{\text{HCT}}}^2 + \Delta L_{\text{H}}^2 + (t \cdot \sigma_{(L)})^2},\tag{13}
$$

где t = 2,262- значение коэффициента Стьюдента, для доверительной вероятности  $P = 0.95$  и числа результатов измерений равным десяти.

8.4.1.25 Повторить пункты 8.4.1.14 - 8.4.1.24, установив настроечный образец 2 из комплекта поставки установки.

8.4.1.26 Установка считается прошедшей операцию поверки с положительным результатом, если выполняются требования, приведенные в таблице 4:

| Наименование характеристики                                     | Значение        |
|-----------------------------------------------------------------|-----------------|
| Диапазон измерений положения точки поверхности объекта контроля |                 |
| по осям, мм:                                                    |                 |
| Χ                                                               | от 0 до 790     |
|                                                                 | от 790 до 1200  |
|                                                                 | от 1200 до 1500 |
| Z                                                               | от 0 до 250     |
|                                                                 | от 250 до 350   |
| Пределы допускаемой абсолютной погрешности измерений положения  |                 |
| точки поверхности объекта по осям, мм:                          |                 |
| Х (модификация 1)                                               | ± 0,05          |
| Х (модификация 2)                                               | $\pm 0.1$       |
| Z (модификация 1)                                               | $\pm 0.05$      |
| Z (модификация 2)                                               | $\pm 0.1$       |

Таблица 4 - Значение результатов измерений

# **9 ОФОРМЛЕНИЕ РЕЗУЛЬТАТОВ ПОВЕРКИ**

9.1 Результаты поверки заносятся в протокол. Рекомендуемая форма протокола поверки - приложение А. Протокол может храниться на электронных носителях.

9.2 При положительных результатах поверки оформляют свидетельство о поверке и наносится знак поверки в соответствии с приказом Минпромторга России от 02.07.2015 г. №1815 Об утверждении порядка проведения поверки средств измерений, требования к знаку поверки и содержанию свидетельства о поверке.

9.3 При отрицательных результатах поверки, установка признается непригодной к применению и на него выдается извещение о непригодности в соответствии с приказом Минпромторга России от 02.07.2015 г. №1815 Об утверждении порядка проведения поверки средств измерений, требования к знаку поверки и содержанию свидетельства о поверке с указанием причин непригодности.

Исполнители:

Начальник отдела Д-4 ФГУП «ВНИИОФИ»

Начальник отдела Д-2 ФГУП «ВНИИОФИ»

Инженер 1-ой категории отдела Д-4 ФГУП «ВНИИОФИ»

А.В. Иванов

А.В. Стрельцов

А.С. Неумолотов

# Приложение А (Рекомендуемое) Форма протокола поверки

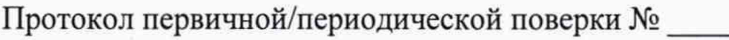

От «\_\_ » \_\_\_\_\_\_\_\_\_ 20\_\_\_ года.

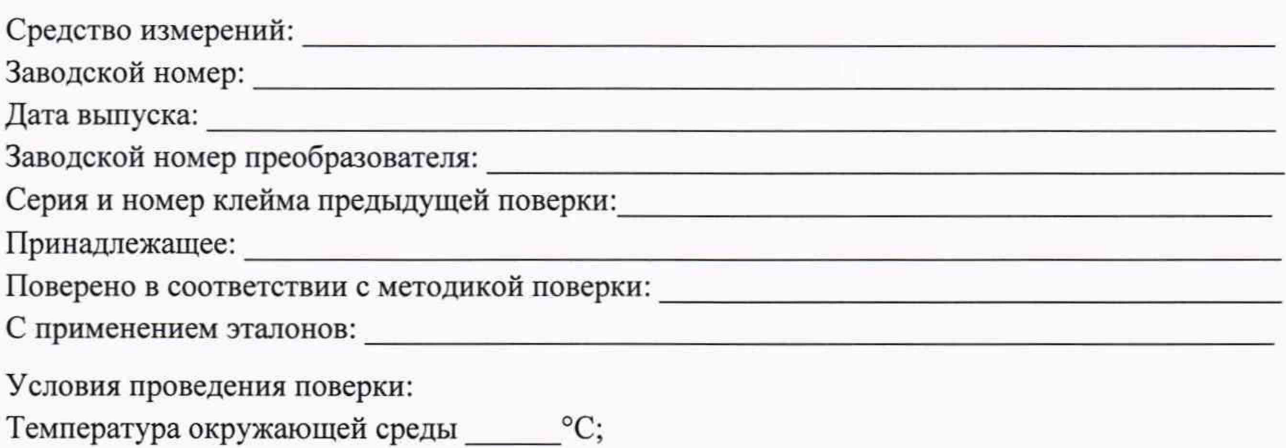

относительная влажность  $\frac{0}{6}$ 

атмосферное давление мм рт.ст.

А.1 Внешний осмотр

А.2 Идентификация программного обеспечения (ПО)

А.3 Опробование

А.4 Результаты определения метрологических характеристик:

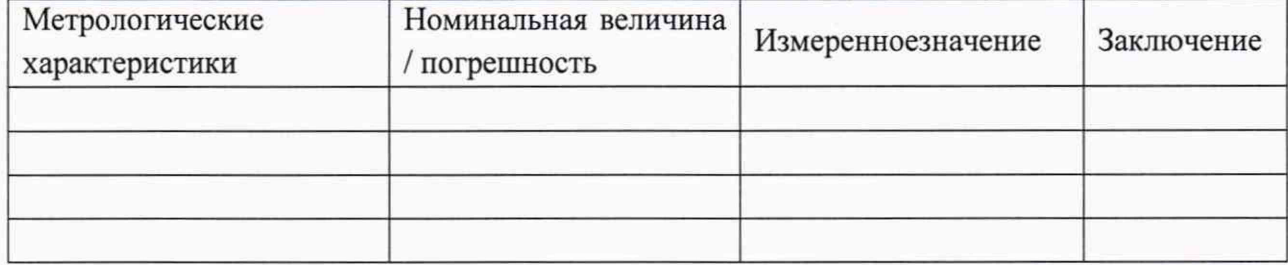

Заключение:

Средство измерений признать пригодным (или непригодным) для применения

Поверитель:

Полпись

 $\frac{1}{\sqrt{1-\frac{1}{\Phi}}}{\sqrt{1-\Phi}}$ 

# Приложение Б (Рекомендуемое)

Схематическое изображение приспособления для измерения геометрических размеров

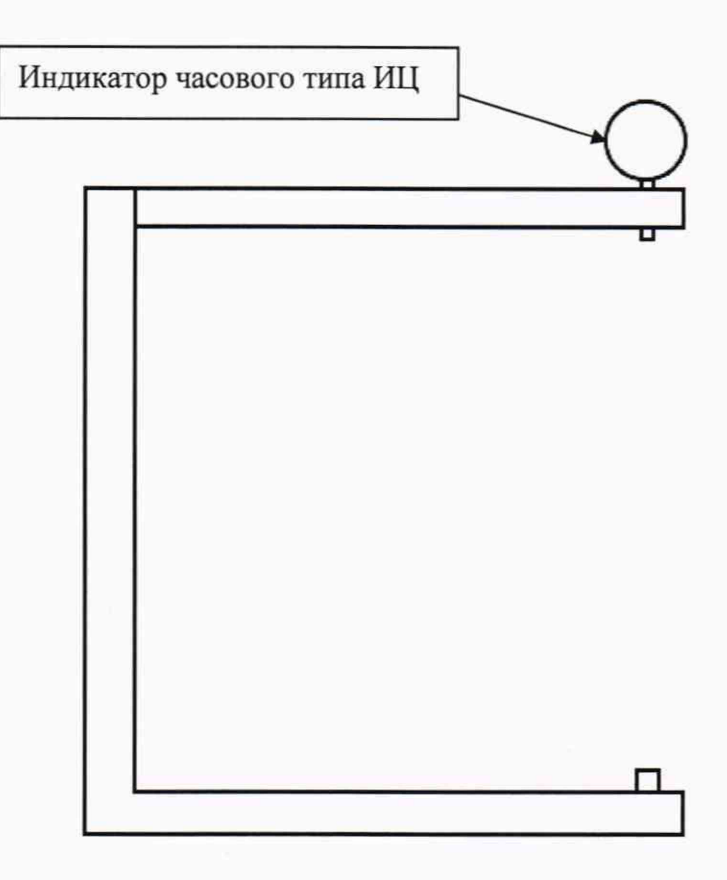

# Приложение В (Рекомендуемое)

Схематическое изображение приспособления для измерения расстояния между контрольными точками «Б1», «Б2» настроечных образцов 1и 2

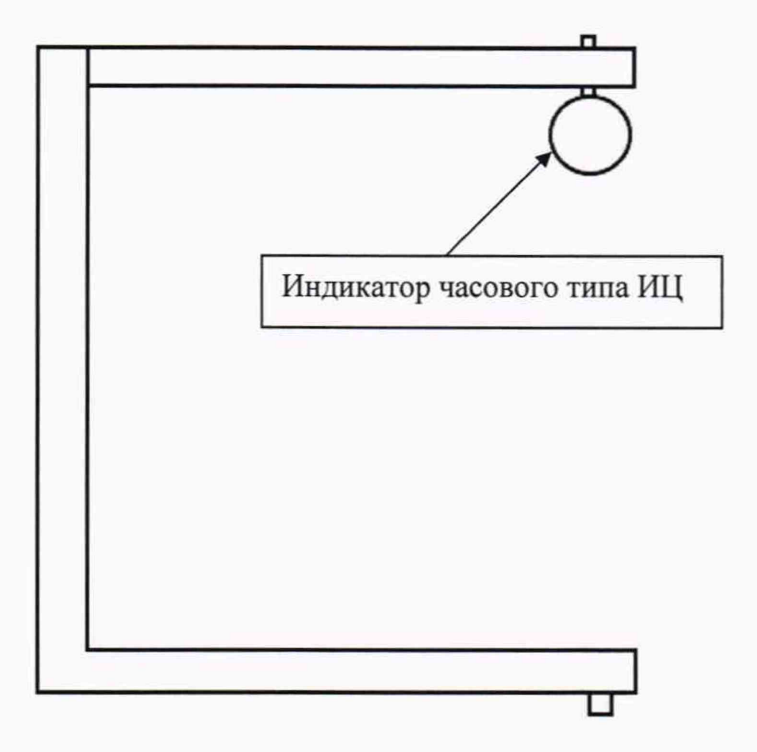

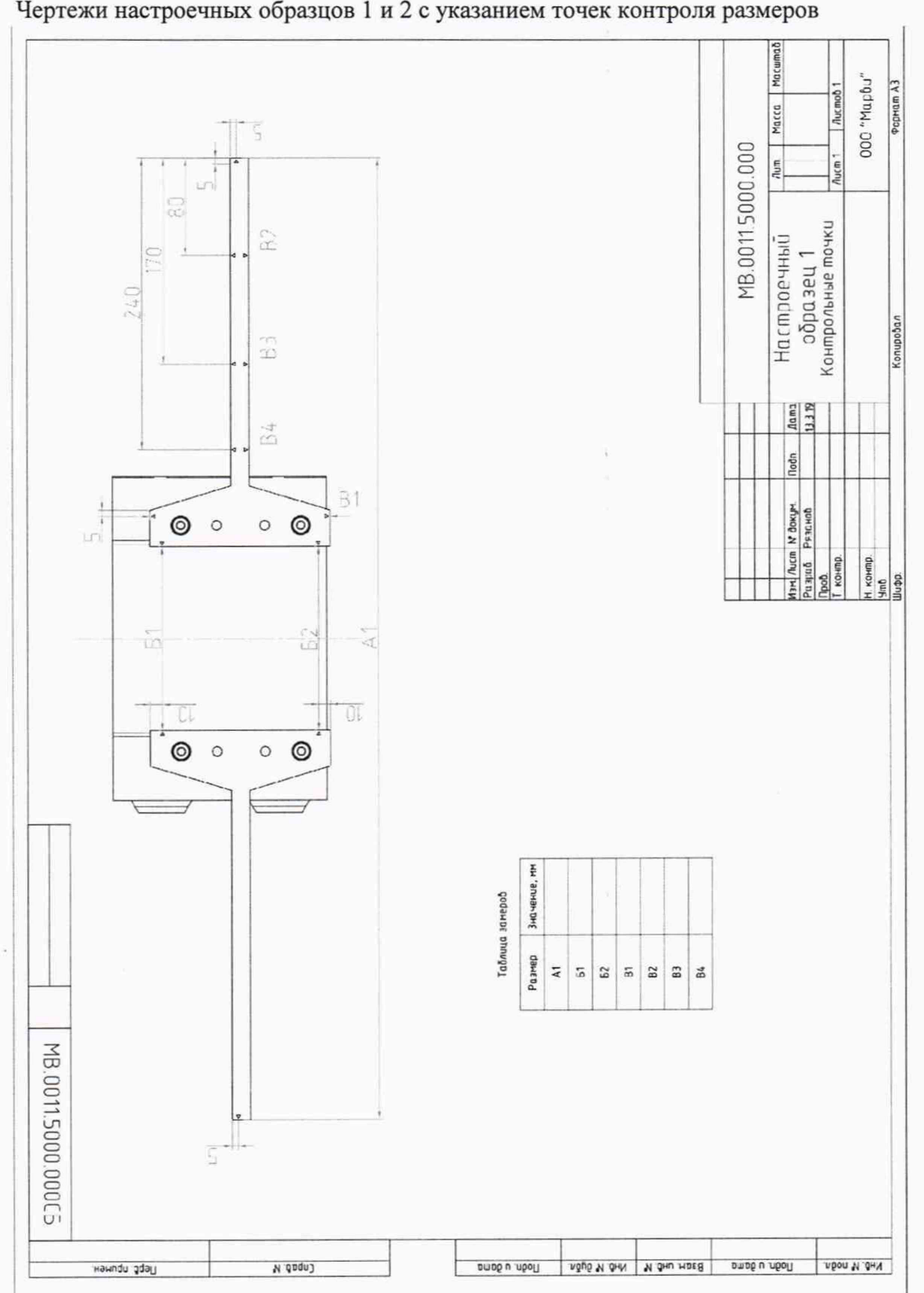

Приложение Г (Рекомендуемое) Чертежи настроечных образцов 1 и 2 с указанием точек контроля размеров

Таблица Г.1 Номинальные значения расстояний между контрольными точками в настроечном образце 1

| Размер       | 71 I | П.            | <b>TA</b><br>DZ | D <sub>1</sub><br>D1 | $_{\rm B2}$ | B3 | D <sub>A</sub> |
|--------------|------|---------------|-----------------|----------------------|-------------|----|----------------|
| Значение, мм | 700  | 150<br>$\sim$ | エンソ             |                      |             |    |                |

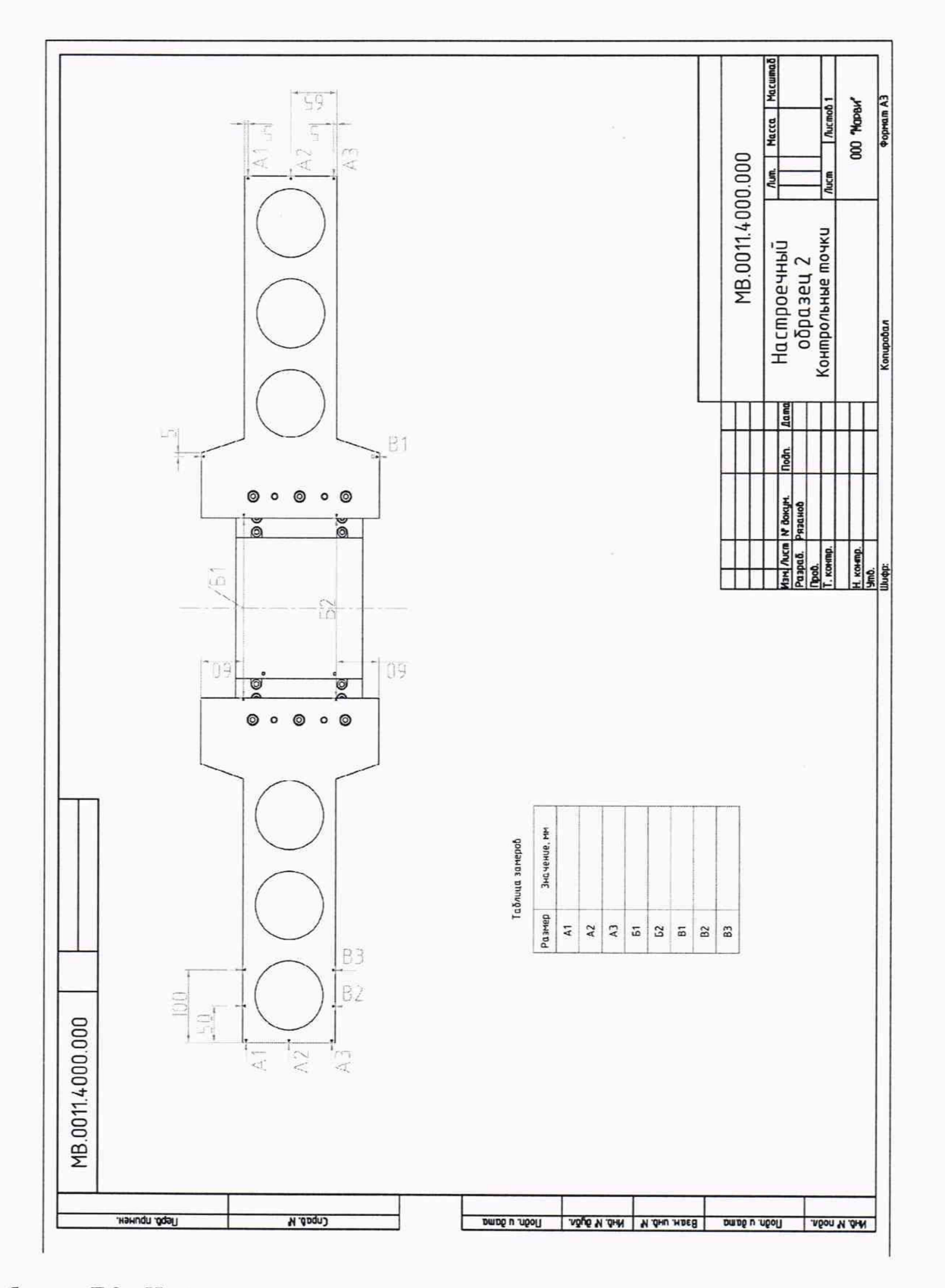

Таблица Г.2 Номинальные значения расстояний между контрольными точками в настроечном образце **2**\_\_\_\_\_\_\_\_\_\_\_\_\_\_\_\_\_\_\_\_\_\_\_\_\_\_\_\_\_\_\_\_\_\_\_\_\_\_\_\_\_\_\_\_\_\_\_

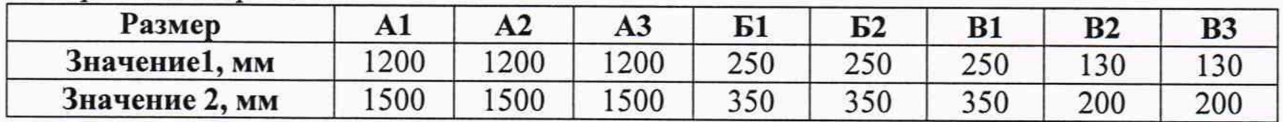